# **G**racer®

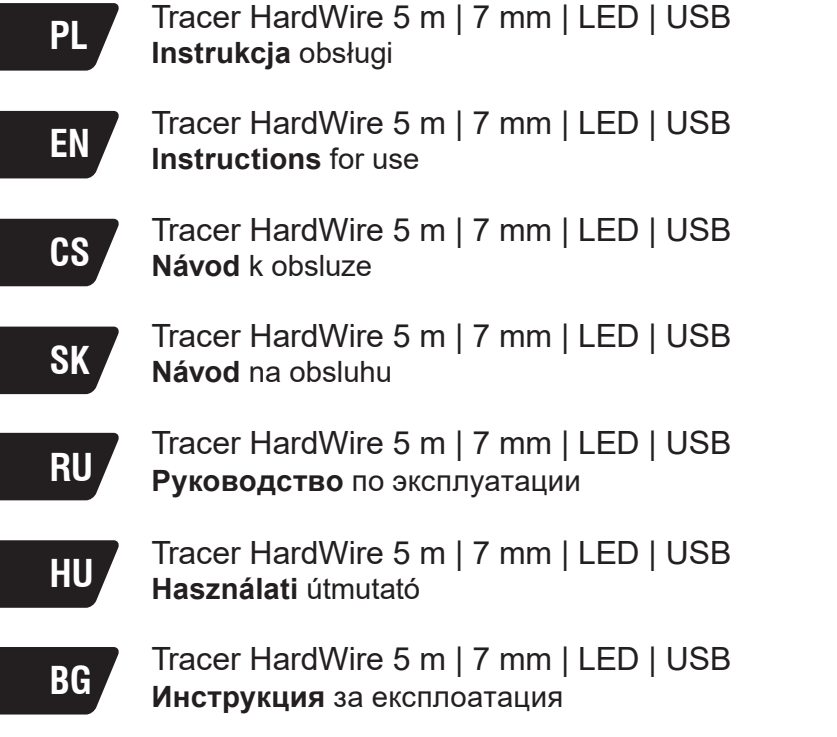

# **Pracer HardWire Propose Sepanyi Tracer HardWire** 5 m | 7 mm | LED | USB

**Kamera endoskopowa pozwalająca oglądać trudno dostępne miejsca w domu, samochodzie itp. Produkt nie jest przeznaczony do obserwacji trudno dostępnych obszarów ciała np. gardło, ucho.**

# **Specyfikacja techniczna:**

- Tryby rozdzielczości: 640 x 480, 1280 x 720
- Ilość klatek na sekundę: 30 FPS
- Kąt widzenia: 70°
- Poziom wodoodporności: IP67
- 6 diod LED z regulacją natężenia oświetlenia
- Długość kabla: 5 m
- Zasilanie: 5V, 0,18A
- Format zdjęć: JPG
- Format video: AVI
- Temperatura pracy: od 0 st. C do 70 st. C

# **Opakowanie zawiera:**

- 1 x kamera endoskopowa z przyciskiem ZDJĘCIA oraz REGULACJĄ NATĘŻENIA OŚWIETLENIA LED (pilot na kablu)
- 1 x adapter micro USB na USB
- 1 x nakładka z lusterkiem (do podglądu lusterkowego pod kątem 45%)
- 1 x nakładka do mocowania końcówek (hak, magnes)
- 1 x końcówka z hakiem
- 1 x końcówka z magnesem

# **INSTRUKCJA UŻYTKOWANIA ZE SMARTFONEM**

Kamera jest kompatybilna z urządzeniami opartymi na platformie Android, obsługującymi funkcje OTG portu USB. Kamera posiada w zestawie złącze microUSB, w przypadku innych złącz w telefonie (np. USB-C) należy zastosować adapter USB z funkcją OTG, zalecany przez producenta telefonu.

1. Pobierz ze sklepu GOOGLE PLAY aplikację "AN98": https://play.google.com/store/apps/details?id=com.AN98

2. Zainstaluj aplikację i podłącz kamerę endoskopową do portu microUSB (lub innego stosownym adapterem). 3. Uruchom aplikację AN28, potwierdź wyświetlanie obrazu z kamery endoskopowej.

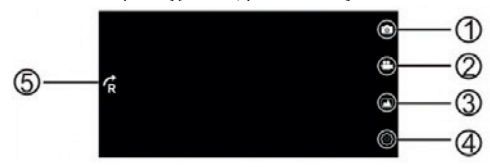

<sup>1.</sup> Tryb video / foto, 2. Zrób zdjęcie / Nagrywaj, 3. Galeria plików, 4. Ustawienia, 5. Rotacja obrazu

# **INSTRUKCJA UŻYTKOWANIA Z PC / LAPTOPEM (SYSTEM WINDOWS)**

- 1. Pobierz oprogramowanie "viewplaycap" ze strony:
- https://www.tracer.pl/qfx-base/files/TRA/KAM/46629/ster\_46629.exe http://www.51scope.cn/files/setup.rar
- 2. Rozpakuj archiwum RAR i zainstaluj oprogramowanie.
- 3. Podłącz kamerę do portu USB komputera i uruchom aplikację viewplaycap .
- 4. Wybierz "Device" I wybierze "USB.2.0 PC Camera", na ekranie pojawi się obraz z kamery
- 5. W celu zrobienia zdjęcia wybierz ikonę SNAPSHOT

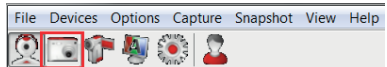

- 6. W celu nagrania video:
	- a. Wybierz z menu sekcje FILE na nastepnie "Set Capture File" aby utworzyć plik nagrań wideo (wskaż lokalizację i nazwę pliku).
	- b. Kliknij CAPTURE na ekranie MENU. Nagranie zapiszę się we wskazanej lokalizacji pliku.

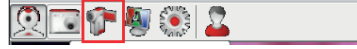

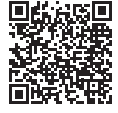

# **Technical Specifications:**

- Resolution modes: 640 x 480, 1280 x 720
- Frame rate: 30 fps
- Viewing angle: 70°
- Protection class: IP67
- 6 LEDs with light intensity adjustment
- Tube length: 5m
- Power supply: 5V DC via USB OTG
- Image format: JPG
- Video format: AVI
- Working temperature: 0° C 70° C

# **Package includes:**

- 1 x endoscope camera with SNAPSHOT button and LED INTENSITY ADJUSTMENT (in-line control)
- 1 x microUSB to USB adapter
- 1 x mirror attachment (45° viewing angle)
- 1 x attachment for fitting extension tools (hook, magnet)
- 1 x hook
- 1 x magnet

# **HOW TO USE – SMARTPHONE**

The camera is compatible with Android devices that support USB OTG function. The set includes a microUSB connector; for other connectors (e.g. USB-C), use a USB adapter with OTG function, recommended by your phone manufacturer.

- 1. Download the "AN98" app from the GOOGLE PLAY store: https://play.google.com/store/apps/details?id=com. AN98
- 2. Install the app and connect the endoscope camera to the microUSB port (or a different port, using a suitable adapter).
- 3. Run the AN28 app, confirm the display of image from the endoscope camera.

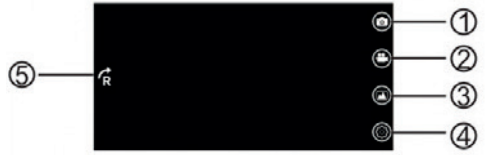

1. Video / photo mode, 2. Snapshot / Capture, 3. File gallery, 4. Settings, 5. Rotate

# **HOW TO USE – PC / LAPTOP (WINDOWS)**

1. Download the "viewplaycap" software from:

https://www.tracer.pl/gfx-base/files/TRA/KAM/46629/ster\_46629.exe

http://www.51scope.cn/files/setup.rar

- 2. Unzip the RAR file and install the software.
- 3. Connect the camera to the computer's USB port and launch the viewplaycap app.
- 4. Select "Device" and select "USB.2.0 PC Camera"; the image from the camera will appear on the screen
- 5. To take a picture, click the SNAPSHOT icon

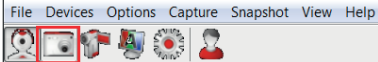

- 6. To record a video:
	- a. Select the FILE tab from the menu and then "Set Capture File" to create a video file (indicate path and file name).
	- b. Click CAPTRUE on the MENU screen. The recording will be saved to the indicated file location.

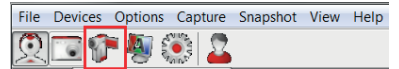

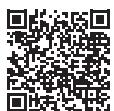

# 5 m | 7 mm | LED | USB

# **Technická specifikace:**

- Režimy rozlišení: 640 x 480, 1280 x 720
- Počet snímků za sekundu: 30 FPS
- Úhel pohledu: 70°
- Stupeň krytí: IP67
- 6 LED diod s regulací intenzity osvětlení
- Délka kabelu: 5m
- Napájení: 5V DC přes USB OTG port
- Formát fotografie: JPG
- Formát videa: AVI
- Pracovní teplota: od 0 st. C do 70 st. C

# **Obsah balení:**

- 1 x endoskopická kamera s tlačítkem FOTOGRAFIE a REGULACÍ INTENZITY LED OSVĚTLENÍ (dálkové ovládání na kabelu)
- 1 x adaptér micro USB na USB
- 1 x nástavec se zrcátkem (pro zrcadlový pohled s úhlem 45%)
- 1 x nástavec pro připevnění koncovek (háček, magnet)
- 1 x koncovka s háčkem
- 1 x koncovka s magnetem

# **NÁVOD K POUŽITÍ SE SMARTFONEM**

Kamera je kompatibilní se zařízeními fungujícími na platformě Android, která podporují funkce OTG portu USB. Kamera má v sadě konektor microUSB, v případě jiných konektorů v telefonu (např. USB-C) použijte adaptér USB s funkcí OTG, doporučený výrobcem telefonu.

- 1. Stáhněte si z obchodu GOOGLE PLAY aplikaci "AN98": https://play.google.com/store/apps/details?id=com. AN98
- 2. Nainstalujte aplikaci a připojte endoskopickou kameru k portu microUSB (nebo jinému pomocí vhodného adaptéru).
- 3. Spusťte aplikaci AN28 a potvrďte zobrazení obrazu z endoskopické kamery.

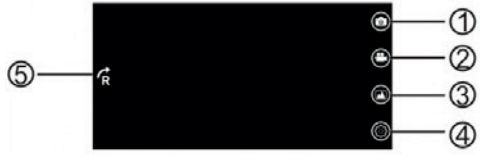

1. Režim video / foto, 2. Pořízení fotografie / Video záznamu, 3. Galerie souborů, 4. Nastavení, 5. Otočení obrazu

# **NÁVOD K POUŽITÍ S PC / NOTEBOOK (SYSTÉM WINDOWS)**

- 1. Stáhněte si software "viewplaycap" ze stránky:
- https://www.tracer.pl/gfx-base/files/TRA/KAM/46629/ster\_46629.exe http://www.51scope.cn/files/setup.rar
- 2. Rozbalte archiv RAR a nainstalujte software.
- 3. Připojte fotoaparát k portu USB počítače a spusťte aplikaci viewplaycap.
- 4. Vyberte "Device" a vyberte "USB.2.0 PC kamera", na obrazovce se objeví obraz z kamery
- 5. Za účelem pořízení snímku klikněte na ikonu SNAPSHOT

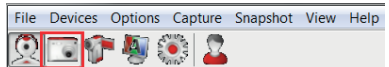

- 6. Za účelem pořízení videozáznamu:
	- a. Vyberte z nabídky sekci FILE a následně "Set Capture File" a vytvořte soubor videa (uveďte umístění a název souboru).
	- b. Na obrazovce MENU klikněte na CAPTRUE. Nahrávka bude uložena v určené lokalizaci souboru.

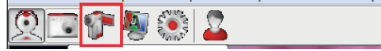

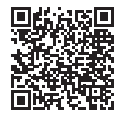

# **Technická špecifikácia:**

- Režimy rozlíšenia: 640 x 480, 1280 x 720
- Počet snímok za sekundu: 30 FPS
- Uhol pohľadu: 70°
- Stupeň krytia: IP67
- 6 LED diód s reguláciou intenzity osvetlenia
- Dĺžka kábla: 5m
- Napájanie: 5V DC cez USB OTG port
- Formát fotografie: JPG
- Formát videa: AVI
- Pracovná teplota: od 0 st. C do 70 st. C

# **Obsah balenia:**

- 1 x endoskopická kamera s tlačidlom FOTOGRAFIE a regulácia intenzity LED OSVETLENIE (diaľkové ovládanie káblom)
- 1 x adaptér micro USB na USB
- 1 x nástavec so zrkadielkom (pre zrkadlový pohľad s uhlom 45%)
- 1 x nástavec na pripevnenie koncoviek (háčik, magnet)
- 1 x koncovka s háčikom
- 1 x koncovka s magnetom

# **NÁVOD NA POUŽITIE SO SMARTFÓNOM**

Kamera je kompatibilná so zariadeniami fungujúcimi na platforme Android, ktoré podporujú funkcie OTG portu USB. Kamera má v sade konektor micro USB, v prípade iných konektorov v telefóne (napr. USB-C) použite adaptér USB s funkciou OTG, odporúčaný výrobcom telefónu.

- 1. Stiahnite si z obchodu GOOGLE PLAY aplikáciu "AN98": https://play.google.com/store/apps/details?id=com. AN98
- 2. Nainštalujte aplikáciu a pripojte endoskopickú kameru k portu micro USB (alebo inému pomocou vhodného adaptéra).
- 3. Spustite aplikáciu AN 28 a potvrďte zobrazenie obrazu z endoskopickej kamery.

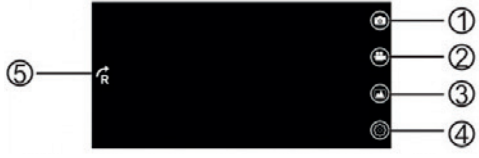

1. Režim video/foto, 2. Zhotovenie fotografie/Videozáznamu, 3. Galéria súborov, 4. Nastavenie, 5. Otočenie obrazu

# **NÁVOD NA POUŽITIE S PC/NOTEBOOK (SYSTÉM WINDOWS)**

1. Stiahnite si softér "viewplaycap" zo stránky:

https://www.tracer.pl/gfx-base/files/TRA/KAM/46629/ster\_46629.exe

- http://www.51scope.cn/files/setup.rar
- 2. Rozbaľte archív RAR a nainštalujte softvér.
- 3. Pripojte fotoaparát k portu USB počítača a spustite aplikáciu viewplaycap.
- 4. Vyberte "Device" a vyberte "USB.2.0 PC kamera", na obrazovke sa objaví obraz z kamery.
- 5. Za účelom zhotovenia snímky kliknite na ikonu SNAPSHOT.

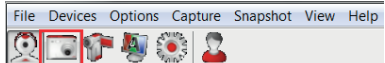

- 6. Za účelom zhotovenia videozáznamu:
	- a. Vyberte z ponuky sekcie FILE a následne "Set Capture File" a vytvorte súbor videa (uveďte umiestnenie a názov súboru).
	- b. Na obrazovke MENU kliknite na CAPTRUE. Nahrávka sa uloží v určenej lokalizácii súboru.

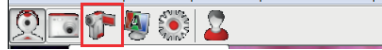

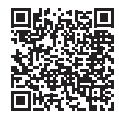

## **Технические характеристики:**

• Доступные разрешения: 640 x 480, 1280 x 720

5 m | 7 mm | LED | USB

- Количество кадров в секунду: 30 FPS
- Угол обзора: 70°
- Степень защиты: IP67
- 6 светодиодов с регулировкой яркости
- Длина зонда: 5м
- Питание: 5V DC через USB OTG
- Формат фотографий: JPG
- Формат видеозаписи: AVI
- Рабочая температура: от 0 °C до +70 °C

#### **Комплектация:**

- 1 x эндоскоп с кнопкой ФОТО и РЕГУЛИРОВКОЙ ЯРКОСТИ СВЕТОДИОДОВ (пульт на зонде)
- 1 х переходник micro USB на USB
- 1 x насадка зеркало (для зеркального обзора под углом 45%)
- 1 x насадка для смены наконечников (крючок, магнит)
- 1 x наконечник с крючком
- 1 x наконечник магнит

# **ИНСТРУКЦИЯ ПО ЭКСПЛУАТАЦИИ СО СМАРТФОНОМ**

Камера совместима с устройствами на базе Android, поддерживающими функцию OTG USB-порта. К эндоскопу прилагается переходник microUSB, в случае других разъемов (например USB-C) следует воспользоваться OTG адаптером, рекомендованным производителем мобильного телефона.

- 1. Загрузите на GOOGLE PLAY приложение «AN98»: https://play.google.com/store/apps/details?id=com. AN98
- 2. Установите приложение и подключите эндоскоп к порту microUSB (или к другому порту, используя для этого переходник).
- 3. Запустите приложение «AN28», подтвердите просмотр изображений с эндоскопа.

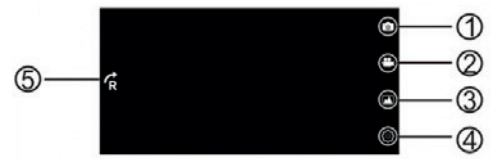

1. Режим видео / фото, 2. Снимок / Запись видео, 3.Библиотека файлов, 4. Настройки, 5. Поворот изображения

# **ИНСТРУКЦИЯ ИСПОЛЬЗОВАНИЯ С ПК / НОУТБУКОМ (WINDOWS)**

- 1. Загрузите программу «viewplaycap» с сайта:
- https://www.tracer.pl/gfx-base/files/TRA/KAM/46629/ster\_46629.exe http://www.51scope.cn/files/setup.rar
- 2. Распакуйте архив RAR и установите программу.
- 3. Подключите камеру к USB-порту компьютера и запустите программу viewplaycap.
- 4. Выберите «Device», затем «USB.2.0 PC Camera». На экране Вы увидите изображение из камеры.
- 5. Чтобы сделать снимок выберите иконку SNAPSHOT

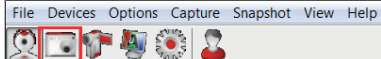

- 6. Чтобы записать видео:
	- a. В меню выберите FILE, а затем «Set Capture File», чтобы создать видеофайл (выберите местоположение и имя файла).
	- b. Нажмите CAPTRUE на экране МЕНЮ. Запись сохраниться в указанном местоположении файла.

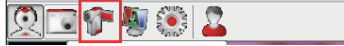

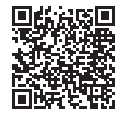

## **Műszaki specifikáció:**

- Felbontás: 640 x 480, 1280 x 720
- Másodpercenként rögzített képek: 30 FPS
- Látószög: 70°
- Vízállóság: IP67
- 6 LED dióda fényerő szabályozással
- Kábelhossz: 5m
- Tápellátás: 5V DC USB OTG porton keresztül
- Fényképek formátuma: JPG
- Videó formátum: AVI
- Munkahőmérséklet: 0 és 70 C között.

### **A csomag tartalma:**

- 1 x endoszkóp kamera FÉNYKÉP és LED FÉNYERŐ SZABÁLYOZÁS gombbal (távirányító a kábelen)
- 1 x micro USB adapter USB-re
- 1 x tükrös feltét (45 fokos tükrös nézet)
- 1 x feltét végződés csatlakoztatására (kampó, mágnes)
- 1 x sima kampó
- 1 x mágneses kampó

# **HASZNÁLATI ÚTMUTATÓ OKOSTELEFONNAL**

A kamera kompatibilis az Android operációs rendszerrel működő, USB port OTG funkcióját kezelő eszközökkel A kamera microUSB csatlakozással rendelkezik, a telefon egyéb csatlakozása esetén (pl. USB-C) a telefon gyártója által javasolt OTG funkcióval rendelkező USB adaptert kell alkalmazni.

- 1. Töltsd le a GOOGLE PLAY áruházból az "AN98" alkalmazást. https://play.google.com/store/apps/ details?id=com.AN98
- 2. Telepítsd az alkalmazást és csatlakoztasd az endoszkóp kamerát a microUSB portra (vagy más portra a megfelelő adapter segítségével).
- 3. Indítsd el az AN28 alkalmazást, erősítsd meg a kép megjelenítését az endoszkóp

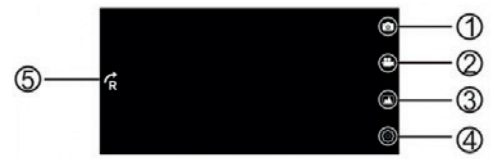

1. Video / foto mód, 2. Fénykép / Videofelvétel készítés, 3. Album, 4. Beállítások, 5. Képforgatás

# **HASZNÁLATI ÚTMUTATÓ PC-VEL / LAPTOPPAL (WINDOWS RENDSZER)**

- 1. Töltsd le a "viewplaycap" szoftvert a https://www.tracer.pl/gfx-base/files/TRA/KAM/46629/ster\_46629.exe http://www.51scope.cn/files/setup.rar oldalról.
- 2. Csomagold ki a RAR archívumot és telepítsd a szoftvert.
- 3. Csatlakoztasd a kamerát a számítógép USB portjára és indítsd el a viewplaycap alkalmazást.
- 4. Válaszd a "Device", majd az "USB.2.0.PC Camera" opciót, megjelenik a képernyőn a kamera kép.
- 5. Fényképkészítéshez válaszd a SNAPSHOT ikont

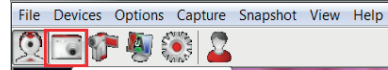

- 6. Videófilm készítéséhez:
	- a. Válaszd ki a menüből a FILE szakaszt, majd a "Set Capture File" opciót videó fájl létrehozásához (jelöld meg a lokalizációt és a fájl nevét).
	- b. Kattints a CAPTURE-re a MENU képernyőn. A felvétel elmentésre kerül a megjelölt fájl lokalizációba.

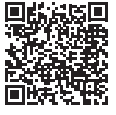

# **BG Инструкция** за експлоатация Tracer HardWire 5 m | 7 mm | LED | USB

## **Техническа спецификация:**

- Режими на резолюция: 640 x 480, 1280 x 720
- Брой кадри за секунда: 30 FPS
- Ъгъл на виждане: 70°
- Ниво на водоустойчивост: IP67
- 6 LED диода с регулиране на интензивността на светлината
- Дължина на кабела: 5m
- Захранване: 5V DC чрез порт USB OTG
- Формат на снимки: JPG
- Формат на видео изображение: AVI
- Температура на работа: от 0 градуса C до 70 градуса по Целзий C

#### **Опаковката съдържа:**

- 1 x ендоскопична камера с бутон СНИМКИ и РЕГУЛИРАНЕ НА ИНТЕНЗИВОНСТТА НА LED ОСВЕТЛЕНИЕТО (жично дистанционно управление)
- 1 x адаптер micro USB за USB
- 1 x приставка с огледало (за виждане с отражение под ъгъл 45%)
- 1 x приставка за закрепване на накрайниците (кука, магнит)
- 1x накрайник с кука
- 1 x накрайник с магнит

# **ИНСТРУКЦИЯ ЗА ИЗПОЛЗВАНЕ СЪС СМАРТФОН**

Камерата е съвместима с устройства, базиращи на система Android, обслужващи функция OTG на порт USB. Камерата е оборудвана с конектор micro USB, ако имате други конектори в телефона (напр. USB-C), трябва да използвате адаптер USB с функция OTG, препоръчван от производителя на телефона.

- 1. Изтеглете приложението "AN98" от магазин GOOGLE PLAY: https://play.google.com/store/apps/ details?id=com.AN98
- 2. Инсталирайте приложението и свържете ендоскопичната камера към micro USB порта (или друг съответен адаптер).
- 3. Стартирайте приложението AN28, потвърдете показването на изображението от камерата.

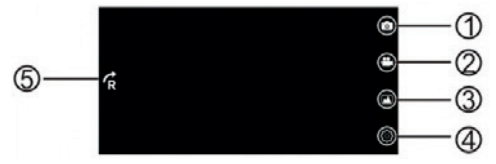

1. Режим видео / фото, 2. Направи снимка / Видеозапис, 3. Галерия файлове, 4. Настройки, 5. Ротация на изображението

# **ИНСТРУКЦИЯ ЗА ИЗПОЛЗВАНЕ С PC / ЛАПТОП (СИСТЕМА WINDOWS)**

- 1. Изтеглете софтуер "viewplaycap" от сайта:
- https://www.tracer.pl/gfx-base/files/TRA/KAM/46629/ster\_46629.exe http://www.51scope.cn/files/setup.rar
- 2. Отворете архив RAR и инсталирайте софтуера.
- 3. Свържете камерата към USB порта на компютъра и стартирайте приложението viewplaycap.
- 4. Изберете "Device" и "USB.2.0 PC Camera", върху екрана ще се появи изображение от камерата
- 5. За да направите снимка, изберете икона SNAPSHOT

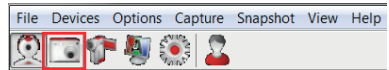

- 6. За да запишете видеофилм:
	- a. Изберете от менюто секция FILE, след което "Set Capture File", за да създадете файл с видеозаписи (посочете локализацията и името на файла).
	- b. Кликнете CAPTRUE върху екрана MENU. Видеозаписът ще бъде записан в посочената локализация на файла.

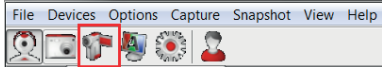

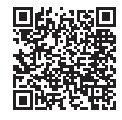

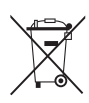

**Symbol odpadów pochodzących ze sprzętu elektrycznego i elektronicznego (WEEE – ang. Waste Electrical and Electronic Equipment).**

Użycie symbolu WEEE oznacza, że niniejszy produkt nie może być traktowany jako odpad domowy. Zapewniając prawidłową utylizację pomagasz chronić środowisko naturalne. W celu uzyskania bardziej szczegółowych informacji dotyczących recyklingu niniejszego produktu należy skontaktować się z przedstawicielem władz lokalnych, dostawcą usług utylizacji odpadów lub sklepem, gdzie nabyto produkt.

#### **Symbol of electronic and electrical equipment waste (WEEE – Waste Electronic and Electrical Equipment).**

Using the WEEE symbol means that this product cannot be treated as household waste. By providing appropriate recycling you help to save the natural environment. In order to get more detailed information about the recycling of this product, contact the local authority representative, waste treatment service provider or the store in which the product has been purchased.

#### **Symbol odpadů původem z elektrického a elektronického zařízení (WEEE – ang. Waste Electrical and ElectronicEquipment).**

Použití symbolu WEEE znamená, že tento výrobek nemůže být považován za odpad z domácnosti. Zajišťováním správné<br>utilizace pomáháte chránit životní prostředí. Když chcete získat podrobnější informace týkající se recyklace t

#### **Symbol odpadov pôvodom z elektrického a elektronického zariadenia (WEEE – ang. Waste Electrical and ElectronicEquipment).**

Použitie symbolu WEEE znamená, že tento výrobok nemôže byť považovaný za odpad z domácnosti. Zabezpečovaním správneho zneškodnenia pomáhate chrániť životné prostredie. Ak chcete získať podrobnejšie informácie ohľadom recyklácie tohto výrobku, kontaktujte zástupcu miestnych orgánov, dodávateľa služieb zneškodňovania odpadov alebo predajňu, kde bol výrobok kúpený.

#### **Az elektromos és elektronikus berendezések hulladékai szimbólum (WEEE – ang. Waste Electrical and Electronic Equipment).**

A WEEE szimbólum használata azt jelenti, hogy a jelen terméket nem lehet háztartási hulladékként kezelni. A megfelelő újrahasznosítás biztosításával hozzájárul a természetes környezet megóvásához. A jelen termék újrahasznosítására vonatkozó további információk eléréséhez lépjen kapcsolatba a helyi hatóságok képviseletével, a hulladékhasznosítóval vagy az üzlettel, ahol a terméket megvásárolta.

#### **Символ отходов электрического и электронного оборудования (WEEE – ang. Waste Electrical and Electronic Equipment).**

Использование символа WEEE обозначает, что этот продукт не может рассматриваться как бытовой отход. Обеспечивая надлежащую утилизацию, Вы помогаете защитить окружающую среду. Для получения более подробной информации о переработке этого продукта обратитесь к местным властям, поставщику услуг по утилизации отходов или в магазин, где был приобретен продукт.

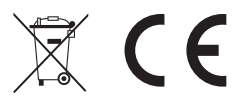

Eracer®

Producent: Megabajt Sp. z o.o., ul. Rydygiera 8, 01-793 Warszawa